**Special Diabetes Program for Indians (SDPI)**

# **SDPI Outcomes System (SOS) Baseline Data for 2020**

#### **IHS Division of Diabetes Treatment and Prevention January 23, 2020**

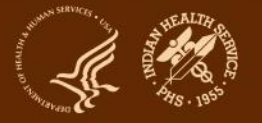

## **Today's webinar**

- 1. 2020 Required Key Measure (RKM) Data: Baseline
	- a. Recap of requirements
	- b. Data submission: process, methods, and data review
- 2. SOS Website and Demonstration
- 3. 2019 RKM Data: Final
- 4. 2019 Annual Progress Report
- 5. Questions

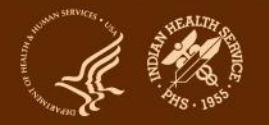

### **SDPI – Commonly Used Abbreviations**

- ADC = Area Diabetes Consultant
- Audit = IHS Diabetes Care and Outcomes Audit
- Best Practice = SDPI Diabetes Best Practice
- DDTP = IHS Division of Diabetes Treatment and Prevention
- DGM = IHS Division of Grants Management
- EHR = Electronic Health Record System
- NoA = Notice of Award for your SDPI Grant
- PHI = Protected Health Information
- PII = Personally Identifying Information
- RKM = Required Key Measure
- SDPI = Special Diabetes Program for Indians
- SOS = SDPI Outcomes System

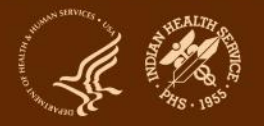

# **Required Key Measure (RKM) Data for 2020**

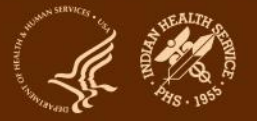

### **Recap of Requirements for 2020**

#### **1. Best Practice Requirements:**

- a. Selected one Best Practice
- b. Described proposed activities/services
- c. Described and determined size of Target Group

#### **2. RKM Data Submission** into SDPI Outcomes System (SOS):

- a. Baseline (required) <
- b. Midyear (optional)
- c. Final (required)

#### **3. Guidance - Select a Best Practice that:**

- a. Addresses needs identified in your community
- b. You could "move the needle on", show improvement using RKM data

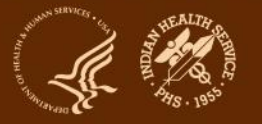

## **Why is submission of RKM data required? (Purpose of the SOS)**

- To show the national results of SDPI activities.
	- Are improvements being made?
	- How big are the improvements?
	- How many people are receiving Best Practice related activities/services?
- To show stakeholders the good work that's being done.
	- You can share your program's results with tribal leaders, community members, and others.
	- Combined (NOT individual program) data is shared with IHS leadership, Tribal leaders, and others.

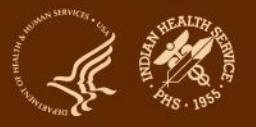

### **About RKM Data**

- **RKM result** = Number and percent of Target Group members who achieve the RKM
- **RKM is specific to the Best Practice selected**. Examples:
	- **Diabetes-related education**: Number and percent of individuals in your Target Group who receive education on any diabetes topic\*, either in a group or individual setting. (\* Includes nutrition education, physical activity education, and any other diabetes education.)
	- **Glycemic control:** Number and percent of individuals in your Target Group with most recent A1C <8.0%.
- **RKM data are:** 
	- tracked locally throughout the budget period
	- submitted to DDTP via the SDPI Outcomes System (SOS)

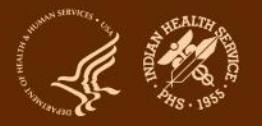

## **RKM Timing for 2020**

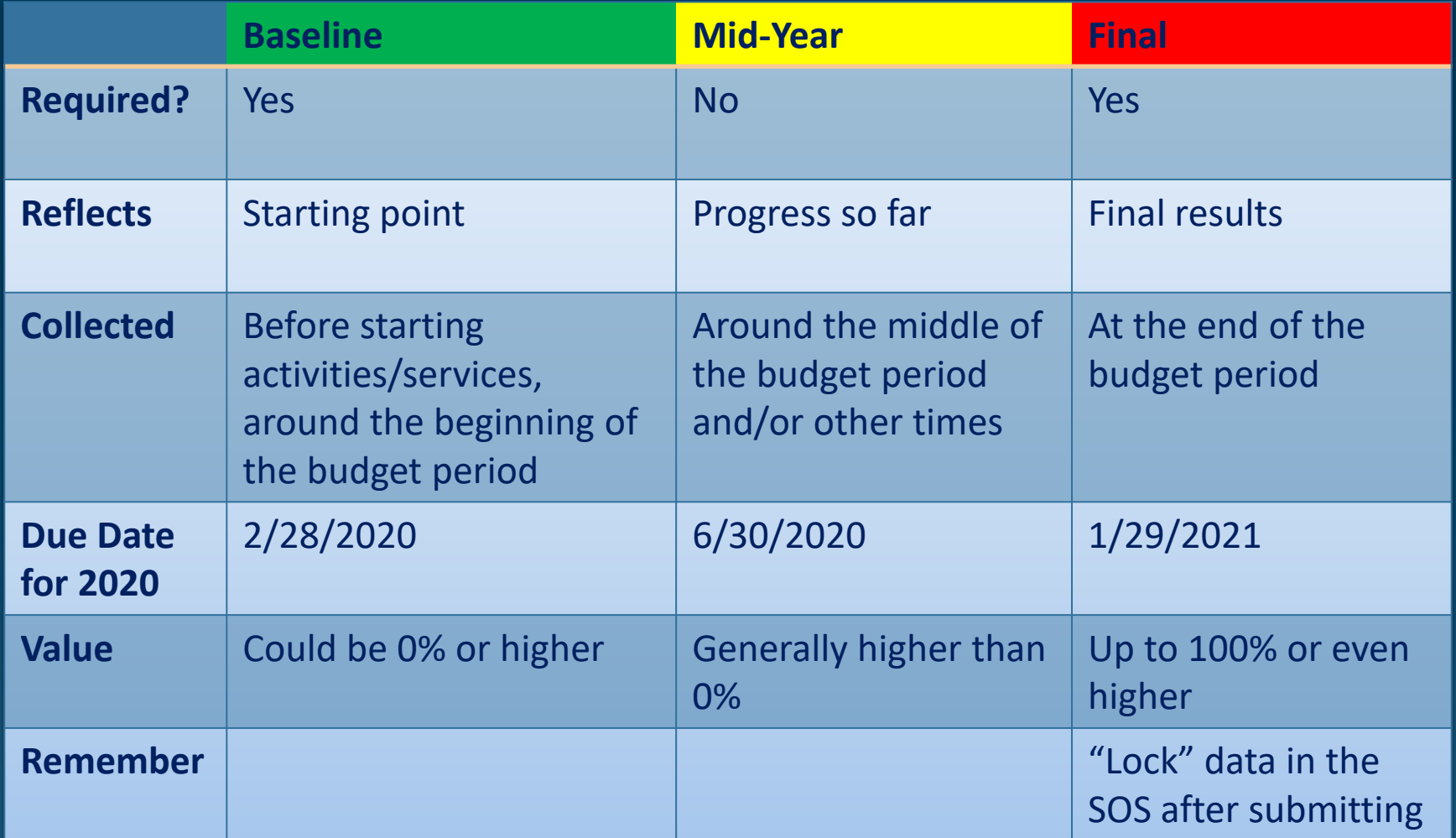

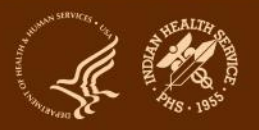

### **RKM Data Sources**

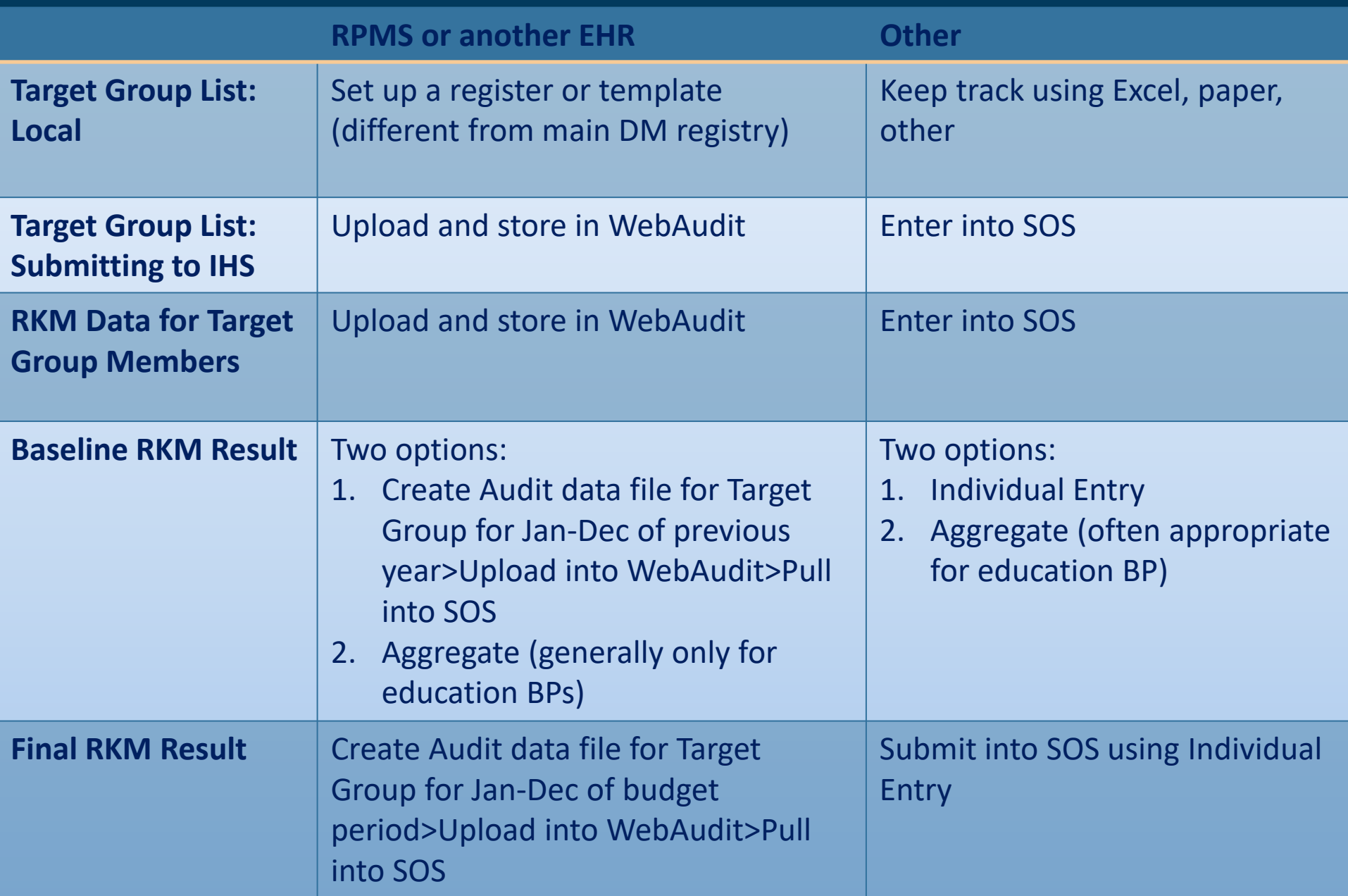

## **2020 Best Practice and Target Group Information for Your Program**

- **1. Review** your program's 2020 Project Narrative Best Practice section (Part F). Note:
	- a. Which Best Practice was selected
	- b. Target Group information: number and description
- **2. Determine** which method your program will use to track RKM data and submit into the SOS for 2020:
	- a. RPMS or another EHR -> Upload into WebAudit-> pull into SOS
	- b. Other data source -> Enter Individual into SOS
- **3. Determine** if your Target Group members are:
	- a. Known at baseline (generally for Best Practices with a clinical focus)
	- b. Not known at baseline (generally for education Best Practices)

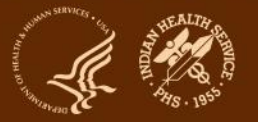

# **Data Submission: Process, Methods, and Data Review**

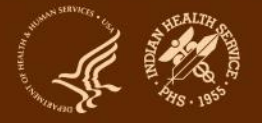

## **Overview of steps for collecting and submitting RKM data**

- 1. SOS access: Request (if you don't already have it).
- 2. Target Group:
	- a. Set up a list to track your Target Group. Add members when you know who they are.
	- b. Collect RKM data for Target Group members.
- 3. Best Practice and Target Group info: Enter into the SOS.
- 4. RKM data:
	- a. Gather locally or from RPMS/other EHR.
	- b. Submit into the SOS.

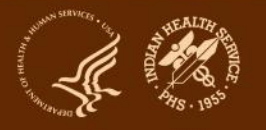

### **SOS Access**

- To request access, visit the [SDPI website.](https://www.ihs.gov/sdpi/sdpi-outcomes-system-sos/#accountrequests)
- Requires an IHS web account: user name and password.
	- Anyone can set up a web account does not require IHS email.
	- Different from what you use to log into your email and computer.
- If you have forgotten your user name or need assistance, contact the SDPI team via email: [sdpi@ihs.gov.](mailto:sdpi@ihs.gov)
- More than one person from the same program can have SOS access.
- Each person who needs to use the SOS should request access using their own IHS Web Account.

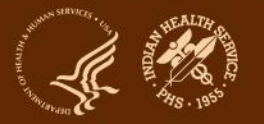

### **Select Target Group members**

**A Target Group is the largest number of patients or participants that you can realistically include in the activities or services for your selected Best Practice.**

#### – **If members are known at baseline:**

- Determine Target Group members on or around 1/1/2020
- Follow the same Target Group members through the entire budget period.
	- Don't add members.
	- Don't remove members, except special circumstances (e.g., death, relocation).
- Example: Best Practice is glycemic control. Grantee identifies diabetes patients with most recent A1C>9 and selects those for whom A1C<8 is an appropriate goal.

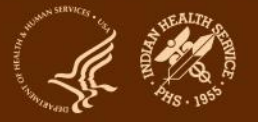

### **Select Target Group members**

#### – **If members are not known at baseline:**

- Add Target Group members throughout the budget period.
- Example: Best Practice is physical activity education. Grantee is providing community-based education sessions, so they can't identify the entire group they will serve ahead of time. They will add members as they hold education sessions.

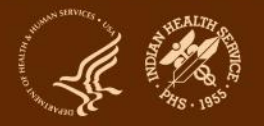

## **RKM Data from RPMS or another EHR**  $\rightarrow$  SOS: Pull from WebAudit

- 1. Set up Target Group list in RPMS.
	- a. If you **do** know who members are at the beginning of the Budget Period, add them.
	- b. If you **do not** know who members are, add them as you go along.
- 2. Create an Audit data file for your Target Group.
	- a. Baseline: Jan 1-Dec 31 of 2019
	- b. Final: Jan 1-Dec 31 of 2020
- 3. Upload the Audit data file into the WebAudit as an Interim Audit.
- 4. Enter Best Practice and Target Group information into SOS.
- 5. Submit RKM data into SOS: Pull from WebAudit

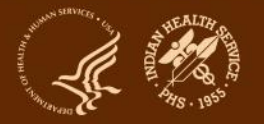

## **RKM Data from RPMS or another EHR**  $\rightarrow$  SOS: Pull from WebAudit

**Possible exception**: For the three education Best Practices, for baseline only you may use aggregate entry in the SOS to start at 0%.

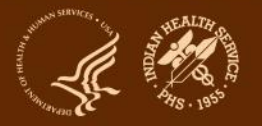

### **RPMS or EHR Considerations**

#### – Requirements:

- Access to RPMS (or another EHR).
- Ability to create registry or template of Target Group members.
- Timely and accurate entry of data for RKM into system.
- Access to the WebAudit.

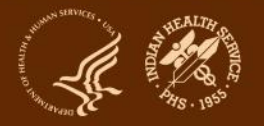

### **RPMS or EHR Considerations**

#### Pros:

- Once Target Group is set up and data are entered into EHR, data can be pulled into a data file - does not require separate entry of data into SOS.
- Can use RPMS and WebAudit tools, including reports and graphs.
- Cons:
	- Not available if program does not have access to RPMS/other EHR and WebAudit.
	- If data are not accurate or entered into RPMS/other EHR in a timely manner, RKM data will not be current or correct.

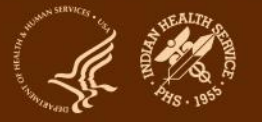

## **RKM Data from Other Source SOS: Enter Individual**

Use Excel, other software, or paper to keep track of data for Target Group and RKM. Basic steps:

- 1. Set up a Target Group list.
	- a. If you **do** know who members are at the beginning of the Budget Period, add them.
	- b. If you **do not** know who members are, add them during the Budget Period.
- 2. Enter Best Practice and Target Group information into SOS.
- 3. Enter individual information for each Target Group member into SOS.
- 4. Enter/Submit RKM data for Target Group Members
	- a. Baseline:
		- i. Individual, if Target Group known
		- ii. Aggregate Entry, if Target Group not known
	- b. Final:
		- Finish entry of individual data in SOS to be sure it is complete.
		- ii. Submit final RKM result in the SOS using Individual Entry.

## **Considerations for Other Data Sources (not RPMS or EHR)**

#### – Requirements:

- Local system for tracking of Target Group and RKM.
- Entry of information for each Target Group member into SOS.
- Pros: Does not require access to any EHR system.
- Cons:
	- Must keep track of Target Group members outside of SOS also no PII can be entered.
	- Must enter data into SOS in addition to local system.

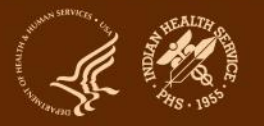

### **Individual Entry - Reminders**

- 1. Personal identifiers (including names, chart numbers, and full dates of birth) **cannot** be entered into the SOS.
- 2. Each individual is assigned a random ID number by the SOS. There is no way to connect SOS ID number with identifying information about an individual within the SOS. Your program should **add** the SOS ID number to your local list.
- 3. Since your local list will contain personal identifiers, be sure to store it in an appropriately secure location on your computer or network.
- 4. Be sure that more than one team member knows where your local list is stored and has access to it.

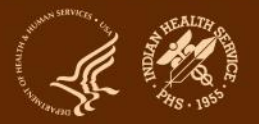

#### **RKM Data Review**

After submitting, review your program's RKM Data Summary Report for 2020 from the SOS. Look for:

#### – General Issues

- Is the exact same value in there more than once? If so, contact the SDPI team to remove one of the values.
- Is the correct value marked as Baseline? If not, contact the SDPI team to fix.

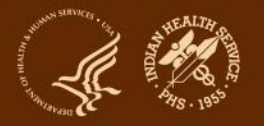

## **RKM Data Review (cont'd)**

#### – WebAudit Method Issue

• Is your Denominator "very" different from your Target Group Number? If so, check that your baseline Audit was run on the correct registry/list. Rerun and resubmit if necessary.

#### – Individual Entry Method Issues

- Is the number of individuals entered "much" smaller than your Target Group Number? If so, determine if additional individuals need to be entered.
- Is the number of individuals entered "much" bigger than your Target Group Number? If so, discuss with your Area Diabetes Consultant.

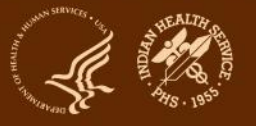

#### **Baseline RKM Data - Other Considerations**

– If you are using the WebAudit method with RPMS/DMS:

- Use Audit 2019 or 2020 in DMS.
- Use 12/31/2019 as the Audit Period End Date.
- In the WebAudit select the year that matches the DMS "version" – 2019 for DM19 and 2020 for DM20.
- Your program can only submit RKM data for your one selected Best Practice and Target Group.
- RKM data can only be submitted for the Target Group as a whole; it cannot be submitted separately for sub-groups.

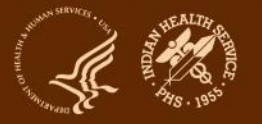

### **Your program's RKM data**

- Will not be shared with anyone other than DDTP, DGM, and ADCs.
- Will not be used to determine whether or not you will receive future SDPI funding.
- Will not evaluate activities/services that are not related to your Best Practice.
	- Evaluate these activities/services as described in your Application Project Narrative.

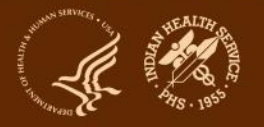

### **SOS Information and Resources**

• **SOS Websit**e: <https://www.ihs.gov/sdpi/sdpi-outcomes-system-sos/>

- Checklists for RKM data submission on [General Information webpage](https://www.ihs.gov/sdpi/sdpi-outcomes-system-sos/#generalinfo)
- Recorded webinars on [Training webpage](https://www.ihs.gov/sdpi/sdpi-outcomes-system-sos/#training)
- **Other resources:**
	- SDPI website: <https://www.ihs.gov/sdpi/>
	- Diabetes Audit website: <https://www.ihs.gov/diabetes/audit/>
	- RPMS website: <https://www.ihs.gov/RPMS/>

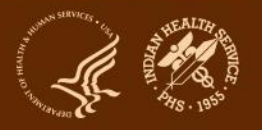

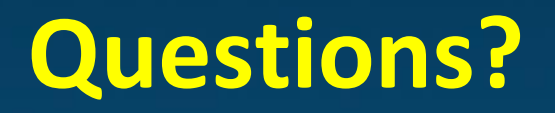

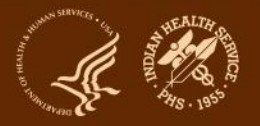

# **SOS Website & Demonstration**

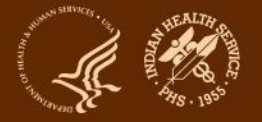

### **2019 Final RKM Data**

- Required for all grantees.
- Due date: 1/31/2020.
- Before locking data in SOS, run and review RKM Data Summary Report for 2019.
- Resources
	- Recorded webinar on [SOS Training webpage.](https://www.ihs.gov/sdpi/sdpi-outcomes-system-sos/#training)
	- Checklists on [SOS General Information webpage.](https://www.ihs.gov/sdpi/sdpi-outcomes-system-sos/#generalinfo)

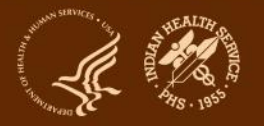

## **[FY 2019 Annual Progress Report](https://www.ihs.gov/sdpi/sdpi-community-directed/application-reports/) Reminder**

- Required for all grantees.
- Due 3/31/2020 in GrantSolutions (If you are a subgrantee, check with your primary program on due date and submission preferences.).

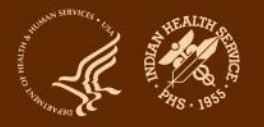